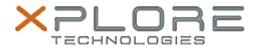

# Xplore Technologies Software Release Note

| Name                             | Wacom Pen                        |
|----------------------------------|----------------------------------|
| File Name                        | WacomPen_7.3.1-6.zip             |
| Release Date                     | December 15, 2015                |
| This Version                     | 7.3.1-6                          |
| Replaces<br>Version              | All previous versions            |
| Intended<br>Users                | R12, C5m and F5m users           |
| Intended<br>Product              | R12, C5m and F5m Tablet PCs ONLY |
| File Size                        | 13 MB                            |
| Supported<br>Operating<br>System | Windows 10                       |

## Fixes in this Release

N/A

### What's New In This Release

Initial release.

#### **Known Issues and Limitations**

N/A

## Installation and Configuration Instructions

#### To install Wacom Pen 7.3.1-6, perform the following steps:

- 1. Download the update and save to the directory location of your choice.
- 2. Unzip the file to a location on your local drive.
- 3. Double-click the installer (setup.exe) and follow the prompts.

### Licensing

Refer to your applicable end-user licensing agreement for usage terms.